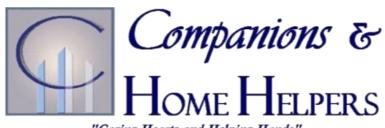

"Caring Hearts and Helping Hands"

**FOR ENGLISH -**

CALL 1-844-799-3926 or 1-855-265-1173

**FOR SPANISH -**

# FIXED VISIT VERIFICATION DEVICE

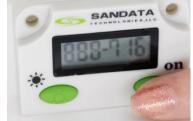

# CLOCK IN AND OUT INSTRUCTIONS

CALL 1-844-799-3927 or 1-855-265-1802

## **Service Arrival from Client's Phone:**

➤ Press and release either of the buttons on the FVV Device and write down the six-digit visit verification number which represents the visit in time. Note the date and time you pushed the button.

# **Service Departure from Client's Phone:**

- > Press and release either of the buttons on the FVV Device and write down the six-digit visit verification number which represents the visit out time. Note the date and time you pushed the button.
  - o <u>NOTE:</u> if you need to see the number again, press and release the button to display the number. If you get a different number, use the new number.
- ➤ Before calling the above number please make sure you have the following information: your Santrax ID (last 5 of SSN), 4-digit Client ID, list of task codes, the first six-digit visit verification number representing the date and time of arrival and second six-digit visit verification number representing the date and time of departure. Wait at least 15 minutes after obtaining the in and out FVV numbers before calling the toll-free number.

### Call Process -

- 1. Call one of the above toll-free numbers
- 2. Enter your Santrax ID (last 5 of SSN) wait for system to repeat the received at time
- 3. Press the star (\*) key
- 4. Enter the 4-digit Client ID (obtained from our C&HH office)
- 5. Enter the first 6-digit visit verification number representing your time in
- 6. Press the pound (#) key to continue
- 7. Enter the second 6-digit visit verification number representing your time out
- 8. Press the pound (#) key to continue
- 9. Enter the total number of tasks performed for the client.
- 10. Enter each task code from the C&HH task list (wait for the system to confirm each task before entering next task code)
  - If you made a mistake entering tasks, press "00" and system will confirm by saying: "Starting Over, Enter number of tasks". Enter all task codes again.

### 11. HANG UP

IF YOU HAVE ISSUES CLOCKING IN AND OUT, PLEASE CALL (860) 216-0496